演示日期控件示例

[应用场景](#page-0-0) [实现步骤](#page-0-1)

本文对日期控件参数进行介绍。

## <span id="page-0-0"></span>应用场景

创建一个日期参数控件,并在透视分析中使用该参数。

## 演示日期控件参数

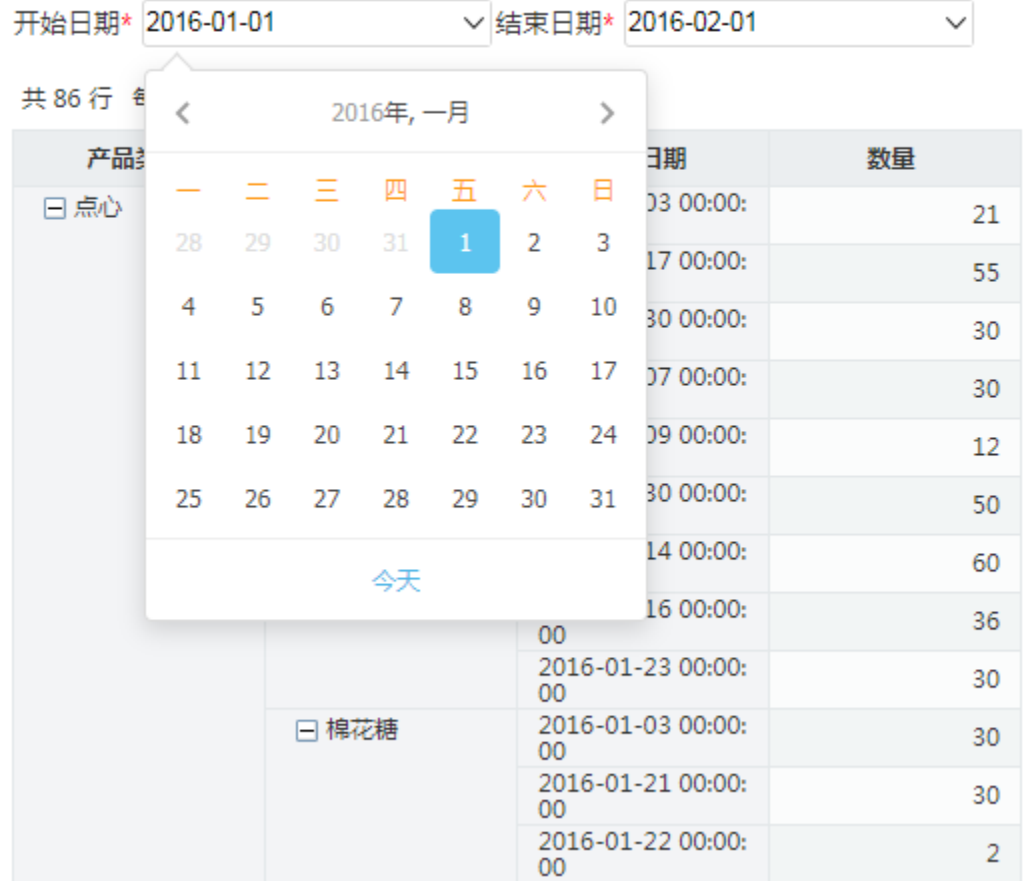

## <span id="page-0-1"></span>实现步骤

1、创建参数

1) 在创建参数的第一步界面中, "参数名称"输入"开始日期", "数据类型"选择 日期 , "控件类型"选择 日期控件 ,如下图:

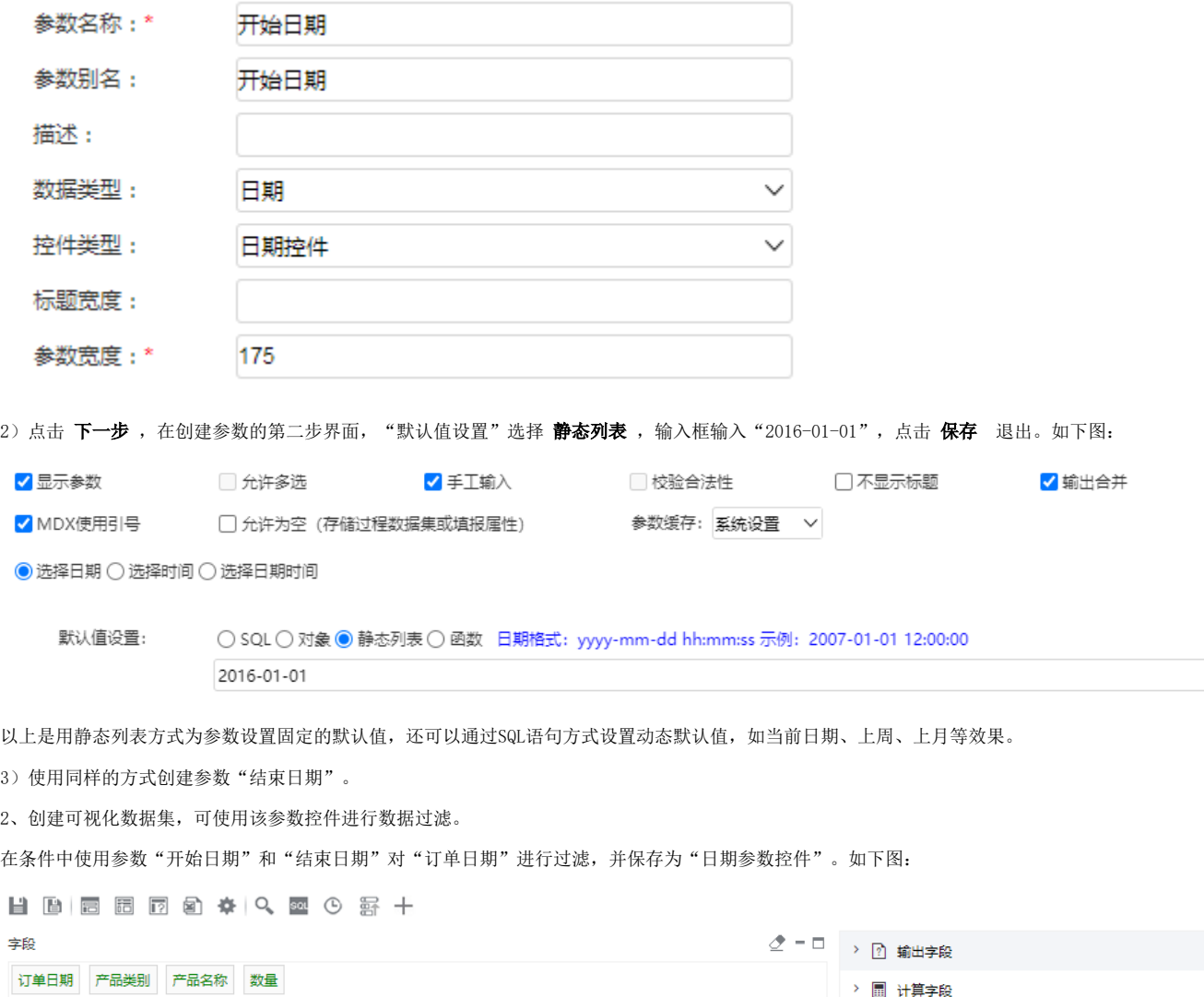

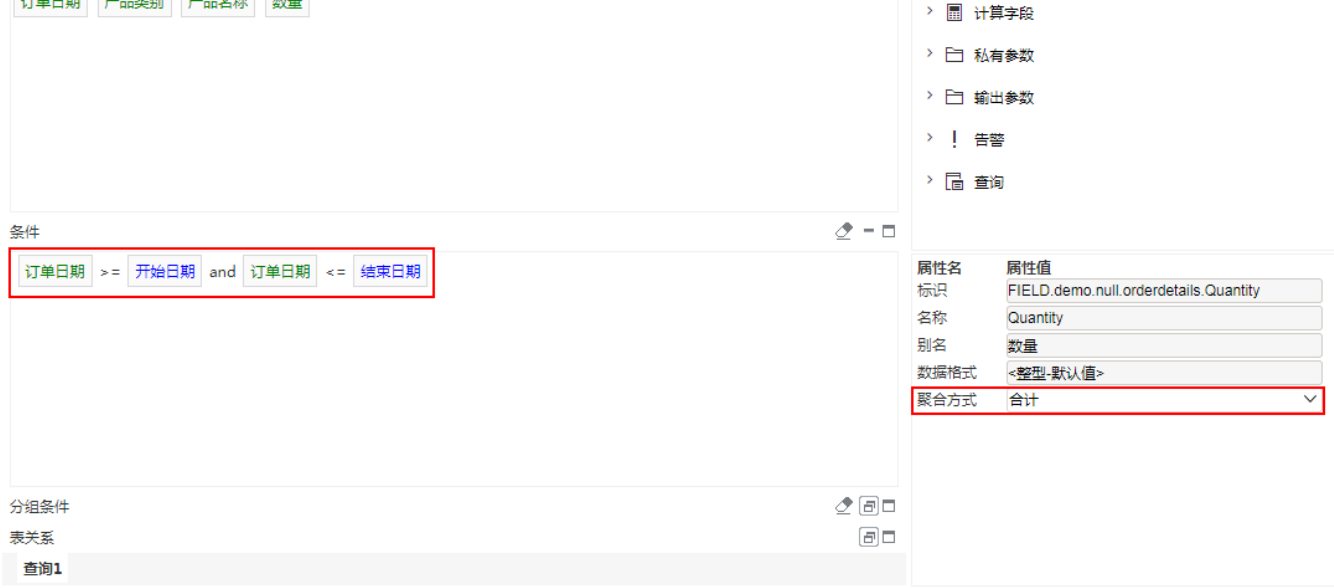

3、创建透视分析,进行数据查询。

使用上一步的可视化数据集"日期参数控件"创建透视分析"演示日期参数控件"。

点击日期参数控件的下拉按钮,可选择时间过滤报表数据。效果如下图:

## 演示日期控件参数

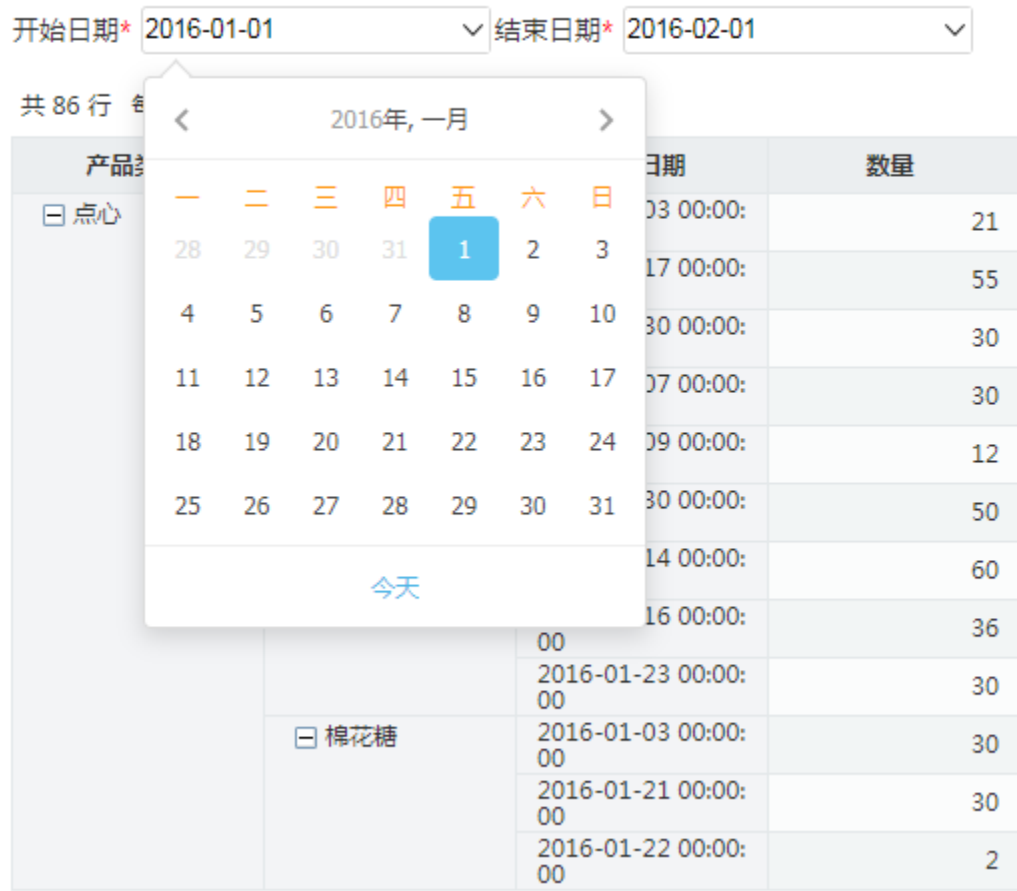